### **Язык программирования Python**

# **Основы языка Python Линейные программы**

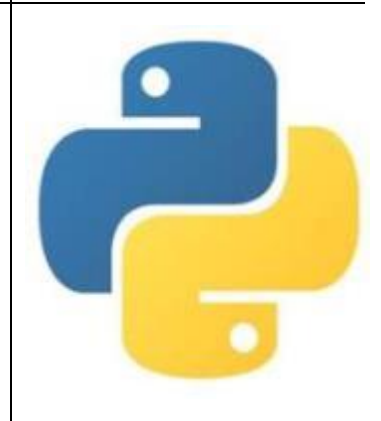

С. В. Чайченков, МБОУ Грушевская СОШ

# **Оператор (команда) присваивания**

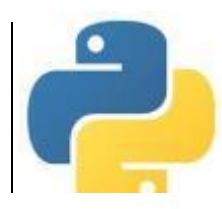

Оператор присваивания записывает в переменную, имя которой находится слева от знака «**=**» значение выражения, находящегося справа. Старое значение переменной при этом стирается.

*Общий вид оператора:*

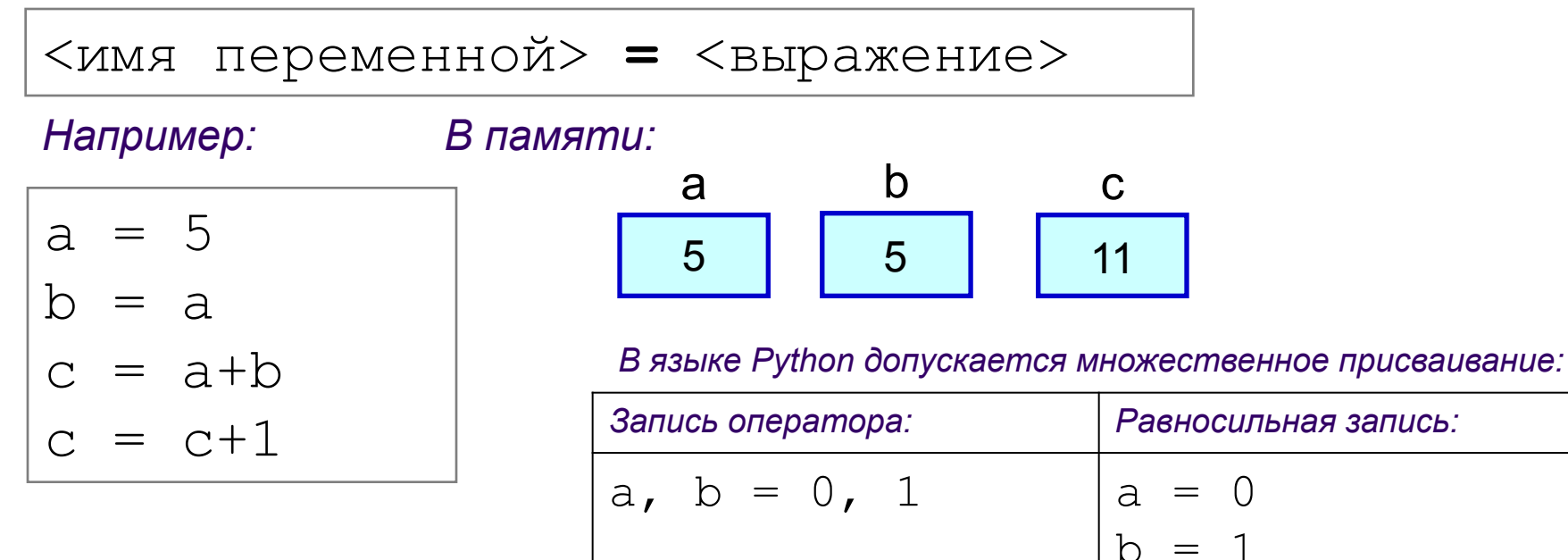

*Допускается запись нескольких операторов в одной строке через символ* «**;**».

 $a = b = 0$   $a = 0$ 

С. В. Чайченков, МБОУ Грушевская СОШ

 $b = 0$ 

### **Оператор вывода**

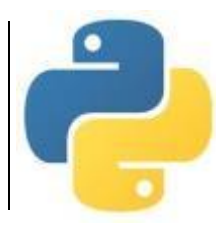

Вывод данных из оперативной памяти на экран осуществляется с помощью оператора (функции) вывода **print** («печатать»):

**print**(<выражение1>, <выражение2>, ..., <выражениеN>)

- На экран выводятся значения переменных и выражений, строковые значения выводится на экран без кавычек.
- Выводимые значения разделяются пробелом (по умолчанию).
- После выполнения оператора происходит автоматический переход на новую строку.

*Например:*

print ("Масса равна", m, "кг");

*Для m=15 на экране появится:* 

```
Масса□равна□15□кг
```
*Здесь и далее символом* □ *обозначен пробел.* 

### **Оператор вывода**

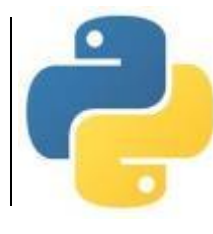

- Вместо пробела можно использовать другие символы в качестве разделителя, указав их после слова **sep** («separator»).
- Чтобы убрать переход на новую строку после выполнения оператора, используется параметр **end**.

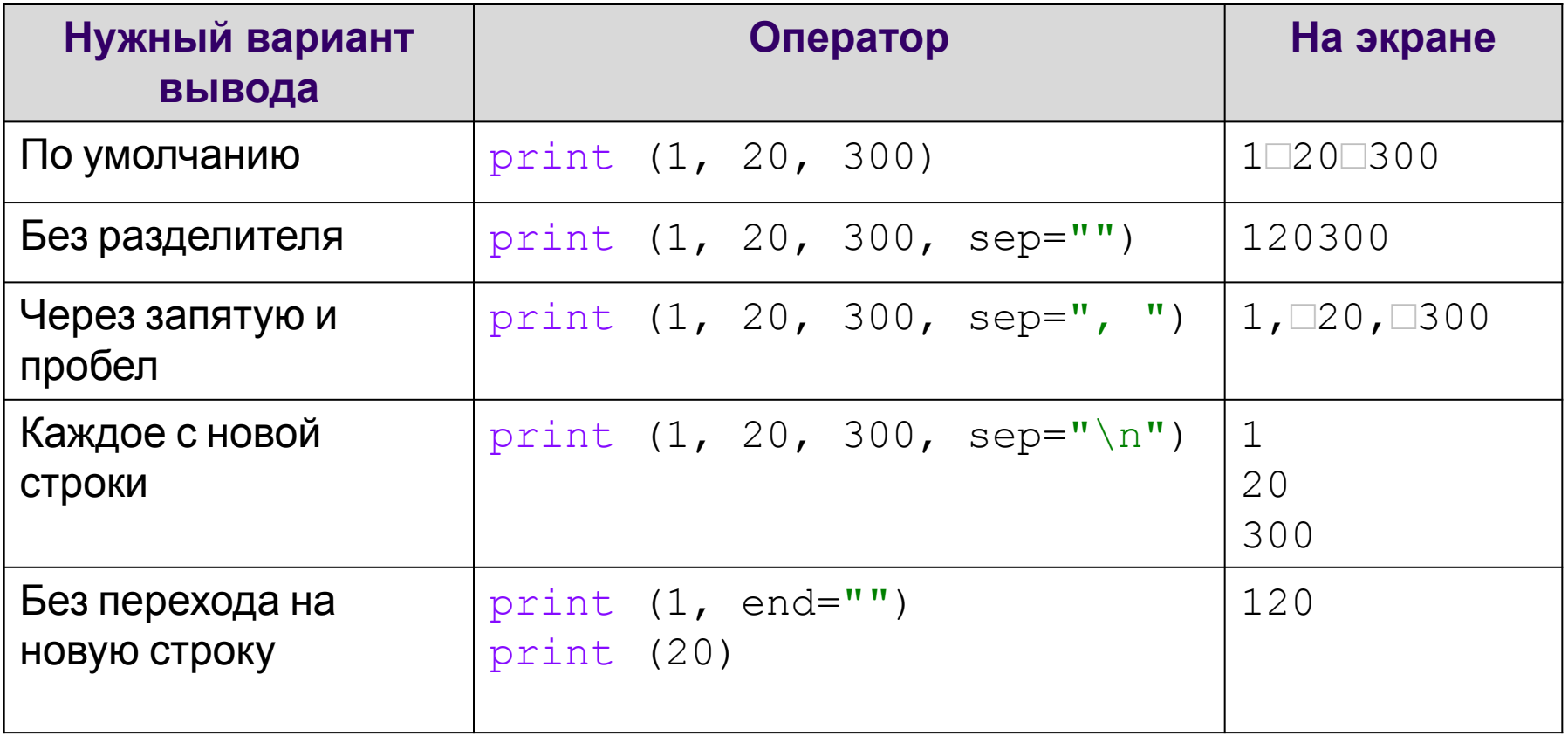

### **Оператор ввода**

![](_page_4_Picture_1.jpeg)

Для ввода значений переменных с клавиатуры в процессе выполнения программы используется оператор (функция) ввода **input** («ввод»):

<имя\_переменной> = **input**()

При выполнении оператора:

•компьютер переходит в режим ожидания данных;

•пользователь вводит с клавиатуры данные в виде строки символов;

•для завершения ввода пользователь нажимает клавишу Enter;

•введенная строка записывается в указанную переменную.

Если вводится не строка, а число, необходимо выполнить преобразование типов с помощью функций **int** (для целых) и **float** (для вещественных).

*Например: На экране:*

```
print("Введите слово и два числа:")
x = input()y = int(imput()z = float(input())
print(x, y, z)
```
![](_page_4_Picture_100.jpeg)

### **Оператор ввода**

![](_page_5_Picture_1.jpeg)

Можно в скобках указать текст подсказки для пользователя.

*Например:* 

```
x = input("Введите слово: ")
y = int(input("Введите целое число: "))
z = float (input ("Введите вещественное число: "))
print (x, y, z)
```

```
Введите слово: ноль
Введите целое число: 1
Введите вещественное число: 2
ноль 1 2.0
```
### **Оператор ввода**

![](_page_6_Picture_1.jpeg)

Можно в одной строке ввести несколько значений через пробел. Для этого используется функция **split** («расщепить»). Затем данные необходимо преобразовать к нужному типу по отдельности.

*Например:* 

```
а, b, c = input("BBEJUTE a,b,c через пробел: ").split()
a, b, c = int(a), int(b), int(c)print (a, b, c)
```

```
Введите a,b,c через пробел: 1 2 3
1 2 3
```
### **Оператор комментария**

Используется для включения в программу любых пояснений, предназначенных человеку.

Комментариями считается любой текст после символа **#** до конца строки. При выполнении программы комментарии игнорируются.

#### *Пример программы:*

# Длина окружности и площадь круга  $r =$  float (input ("Введите радиус: "))  $c = 2*3.14*r$  # длина окружности  $s = 3.14* r**2$  # площадь круга print  $("c="," "{}': 7.3f}"'.format (c))$ print ("s=", "{:7.3f}".format (s))

```
Введите радиус: 10
c= 62.80s= 314.00
```
![](_page_8_Picture_1.jpeg)

**Функции** имеют определенное *имя* и один или несколько *аргументов* в скобках. Функция возвращает свое значение в то место программы, из которого она вызывается.

#### **Некоторые стандартные функции, встроенные в ядро языка Python**

![](_page_8_Picture_91.jpeg)

![](_page_9_Picture_1.jpeg)

Большинство стандартных функций языка Python разбиты на группы по назначению, каждая группа записана в отдельном файле, который называется **модулем**. Подключение модуля осуществляется командой **import**.

*Например:*

# подключаем все функции из модуля math from math import \*

#### **Стандартные функции модуля math**

![](_page_9_Picture_82.jpeg)

![](_page_10_Picture_1.jpeg)

После подключения модуля к его функциям можно обращаться так же, как к встроенным. Например:

$$
\frac{-b+\sqrt{b^2-4ac}}{2a} \longrightarrow \frac{6}{2a} + \sqrt{b^2-4ac} + \sqrt{b^2+2ac} + \sqrt{b^2+2ac} + \sqrt{b^2+2ac} + \sqrt{b^2+2ac} + \sqrt{b^2+2ac} + \sqrt{b^2+2ac} + \sqrt{b^2+2ac} + \sqrt{b^2+2ac} + \sqrt{b^2+2ac} + \sqrt{b^2+2ac} + \sqrt{b^2+2ac} + \sqrt{b^2+2ac} + \sqrt{c^2+2ac} + \sqrt{c^
$$

Можно подключать не все функции, а только необходимую. *Например:*

# подключаем функцию randint() из модуля random from random import randint

#### **Стандартные функции модуля random**

![](_page_10_Picture_89.jpeg)

![](_page_11_Picture_1.jpeg)

#### Пример со стандартными функциями:

![](_page_11_Picture_79.jpeg)

![](_page_11_Picture_80.jpeg)

![](_page_12_Picture_0.jpeg)

#### https://forms.gle/ToW6bPndf3ysuFDQ8